## **EPSON**® **Multimedia Projector Quick Setup**

Make sure your EPSON<sup>®</sup> PowerLite<sup>®</sup> projector and computer are turned off. Then follow these steps:

**Connecting to a PC Laptop**

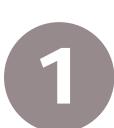

**2**

**3**

**4**

Connect one end of the projector video cable to the projector's Computer 1 port.

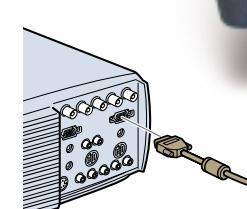

Connect the other end of the video cable to the laptop's monitor port.

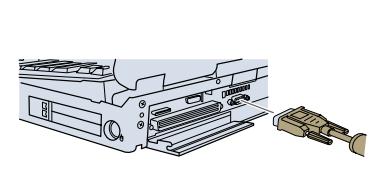

**3** Connect the power cord to the projector.

**If you want to use the remote control as a mouse, see below. If not, just follow the steps in "Using Your Projector" (see other side).**

## **Optional Connections**

To use your remote control as a mouse or to use audio, follow these steps:

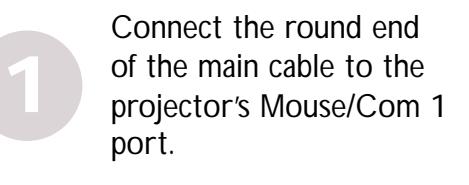

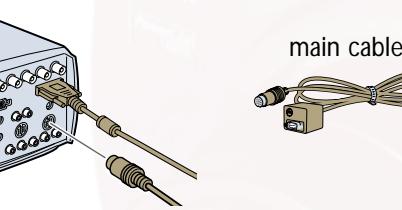

**2** Connect the PS/2 or USB<br>
cable to the MOUSE terminal<br>
on the main cable on the main cable.

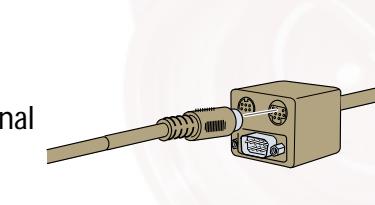

Connect the other end of the PS/2 or USB cable to the mouse or USB port on your laptop.

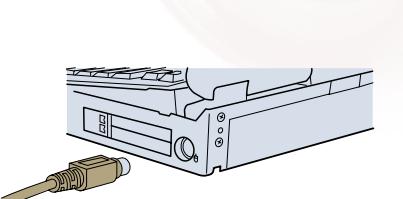

To use audio, connect one end of the audio cable to the projector's Audio 1 jack and the other end to your laptop.

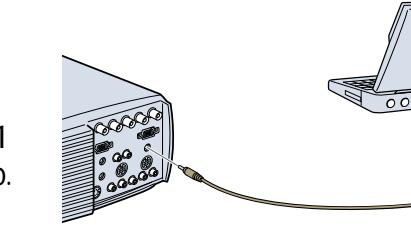

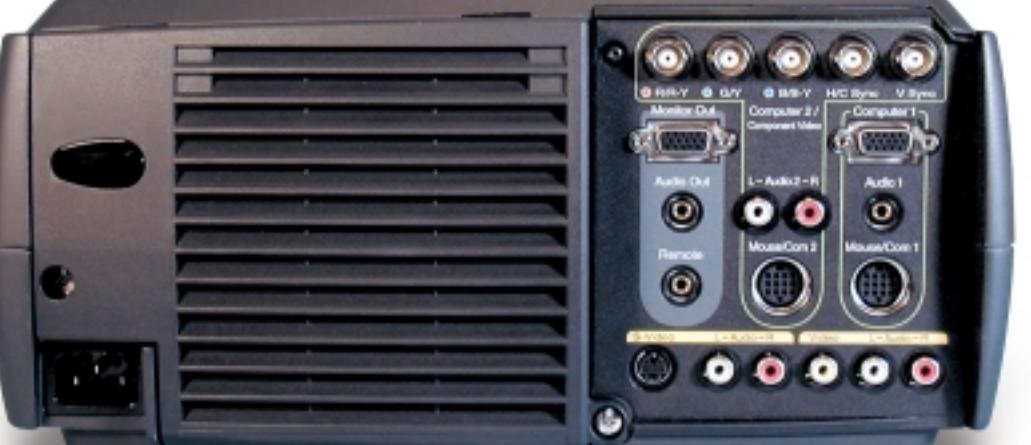

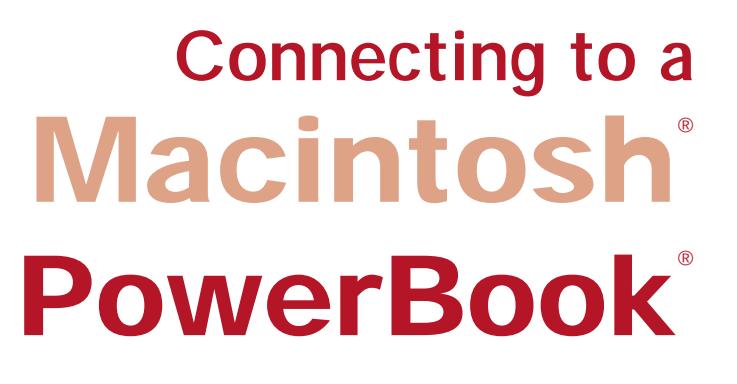

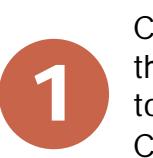

Connect one end of the projector video cable to the projector's Computer 1 port.

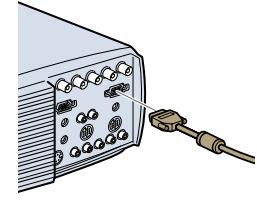

desktop adapter

Connect the small terminal of the desktop adapter to the other end of the projector video cable. (Be sure the desktop adapter DIP switches are set correctly for the resolution you want. See your PowerBook manual.)

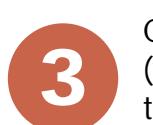

**2**

Connect the projector video cable (with Macintosh desktop adapter attached) to the video-out port of your PowerBook.

**Note: If your PowerBook requires a video-out cable (not included), connect the smaller end of the cable to the video-out port on the back of the PowerBook.Then connect the other end to the desktop adapter.**

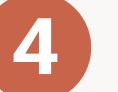

**1**

**2**

**4** Connect the power cord to the projector.

**If you want to use the remote control as a mouse, see below. If not, just follow the steps in "Using Your Projector" (see other side).**

## **Optional Connections**

To use your remote control as a mouse or use audio, follow these steps:

Connect the round end of the main cable to the projector's Mouse/Com 1 port.

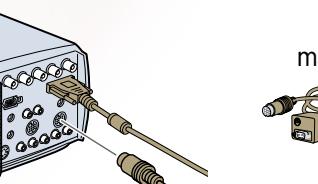

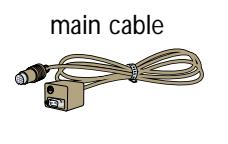

Connect the Mac or USB cable to the MOUSE terminal on the main cable.

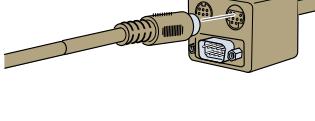

Connect the other end of the Mac or USB cable to the mouse<br>or USB port on your PowerBook.

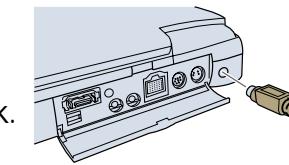

To use audio, connect one end of the audio<br>
cable to the projector's Audio 1 jack and<br>
the other end to your PowerBook cable to the projector's Audio 1 jack and the other end to your PowerBook.

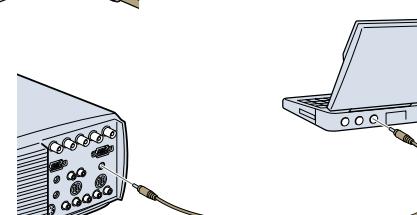

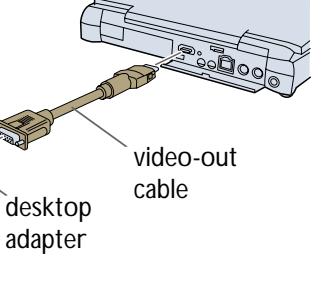

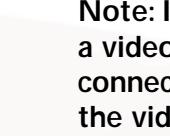

# **Projector at a Glance**

mouse-click when the

image source is Computer

### **EPSON PowerLite 8000i EPSON PowerLite 9000i**

#### **Using the Control Panel Control panel Focus ring Zoom ring Help Menu Optical keystone**  $\mathcal{L}^{\bullet}$ Displays the projector's Displays or hides the menu **adjustment knob** online help **Esc Power button** Ends the current function; Turns projector returns to previous on and off screen/menu **Computer Enter button** Switches connected Registers a menu selection computer sources sequentially **Tracking +,Tracking -** Θ (right and left arrows) ۰ Adjusts projector to **A/V Mute** Θ match the computer signal Turns off the audio-video **Resize Sync +, Sync -** Provides display (up and down arrows) options for multiple Adjusts projector to resolutions match the computer signal **Video - Volume + - Keystone +** Adjusts a trapezoid **Infrared** Switches to the Adjusts the volume **receiver** video input source when used in image to a normal rectangle conjunction with **Foot adjust levers** the **Shift** button **Using the Remote Control Using Your Projector 1.** Plug in the projector. The power light on the projector's control panel turns orange. (The projector is not on yet.) **Freeze Power** Freezes the computer **2.** Remove the lens cap. Starts or stops or video image the projector **3.** Press the **Power** button on the control panel or remote control **once** to turn on. The power light flashes green as the projector **RC on/off** warms up. Then turn on your computer. **A/V Mute** Turns the **Warning: Never look into the lens when the lamp is on.** Turns off the remote control audio-video on or off **4.** You can set the display to appear on both the computer's screen and the projector. Check your computer manual for instructions. Menu Help **5.** To adjust the projected image size, rotate the zoom (outside) ring **Effects buttons** Comp1 BNC **E-Zoom** on the projector. For larger adjustments, you may need to  $(1-5)$ S-Video Video Enlarges or reduces reposition the projector closer to or farther from the screen. Display prethe image size Resize Auto programmed **6.** To focus the image, rotate the focus (inside) ring. Preset special effects P in P **7.** If the image is too high or low, lift up the foot adjust levers to raise **Illumination** - Volume + or lower the adjustable feet. Release the levers to lock the feet **Enter** (Pointer) Illuminates all buttons in place. on the remote control Navigates menu system; acts as a mouse pointer; **8.** When you want to stop projecting images, press the **Power** button acts as a left mouse-click again.The projection light flashes orange as the projector cools down. **Esc** when the image source When you are done, make sure the projection light has stopped Ends the is Computer flashing and then unplug the power cord. current function; returns to previous **Caution: Never unplug the power cord when the power light** menu/screen; **is green; this may damage the lamp. <sup>O</sup>PE<sup>N</sup> ESC** acts as a right **EPSON** *For instructions on setting up your projector with a desktop computer or for information*

**EPSON**

*on using the ELP Link IV software to control the projector, see your User's Guide.* 

EPSON and PowerLite are registered trademarks of SEIKO EPSON CORPORATION. Copyright © 1999 by Epson America, Inc. CPD 9113